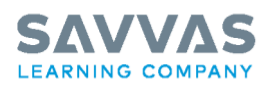

Savvas is proud to partner with Pearson to offer the best in AP, honors, and elective products.

**Student** 

MyLab and Mastering from Pearson Access Code Registration & Course Creation Instructions

Students will need a valid email, a MyLab® and Mastering® access code, and the educator's Course ID in order to complete the registration process.

Student Access Code:

Educator's Course ID:

Video Overview

Student MyLab Registration: [savvas.com/mylab-stu-registration](http://savvas.com/mylab-stu-registration) Student Mastering Registration: [savvas.com/mastering-stu-registration](http://savvas.com/mastering-stu-registration)

 $\ge$ 

Step-by-Step Instructions

The following instructions apply to both MyLab and Mastering from Pearson users.

1. Go to: [www.PearsonMyLabandMastering.com](http://www.pearsonmylabandmastering.com/)

2. Under Register, choose Student.

3. Follow the on-screen instructions to complete your registration

and create your personal username and password.

4. Once registered, follow the links within your on-screen confirmation to enter your instructor's MyLab® or Mastering® course.